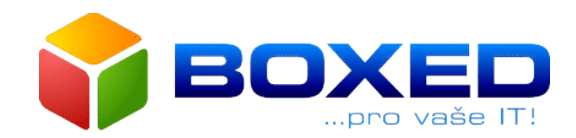

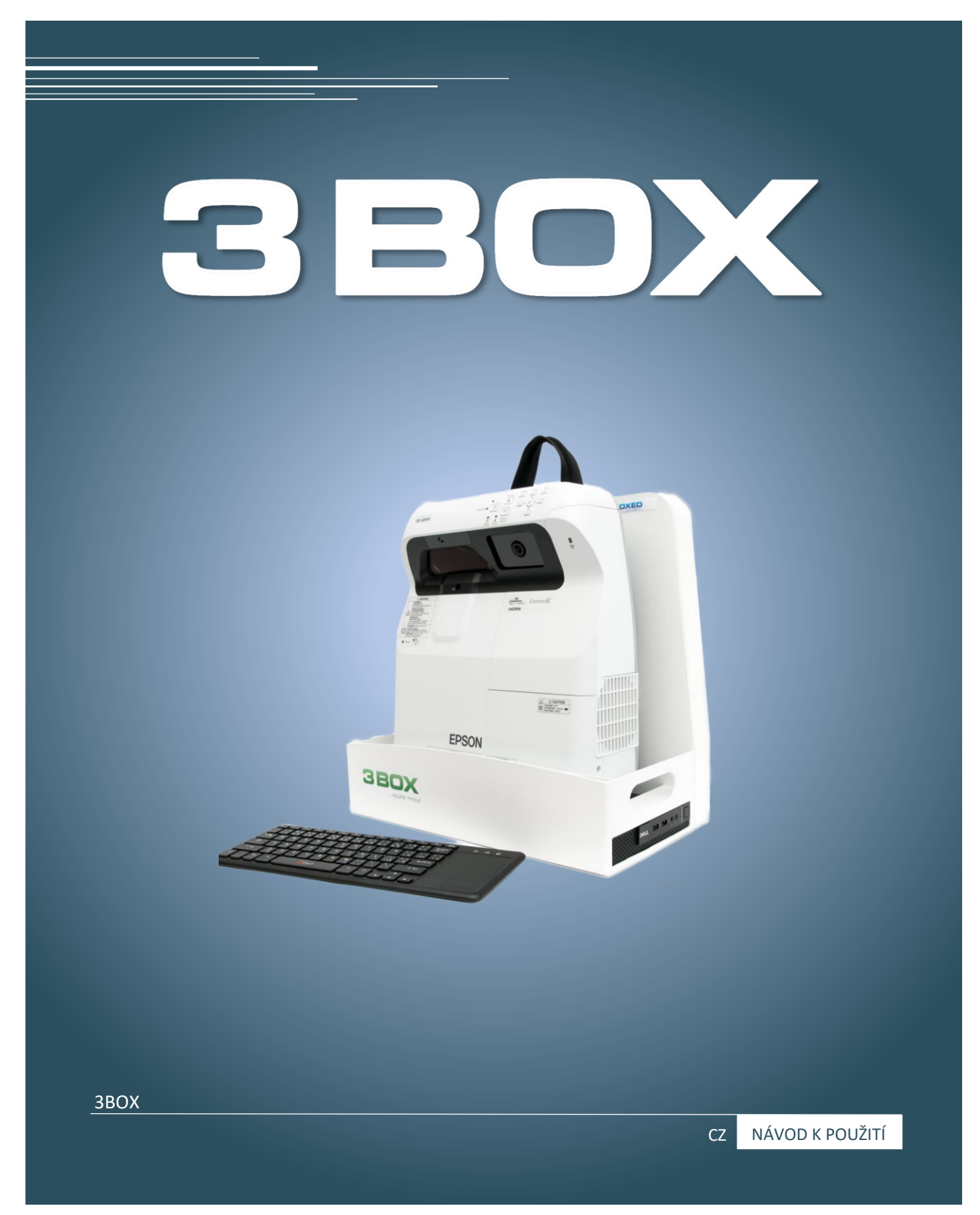

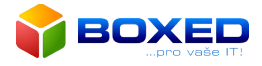

# **Úvod**

Děkujeme Vám, že jste si zakoupili výrobek společnosti Boxed, s.r.o.

Před užíváním 3Boxu si, prosím, pozorně přečtěte tento návod k použití a postupujte podle uvedených instrukcí. Prodloužíte tím životnost výrobku. Návod si uschovejte pro budoucí potřebu.

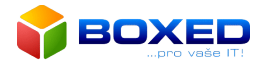

# Shoda se směrnicí o OEEZ

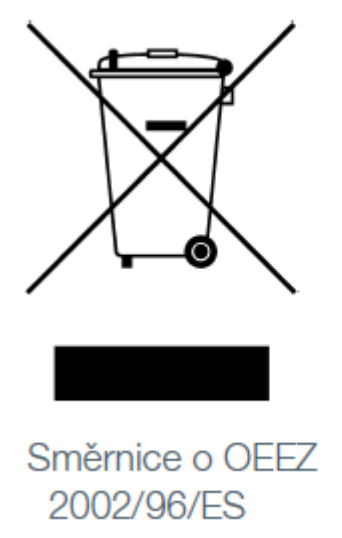

Prohlášení o splnění podmínek uvedení obalu na trh je v souladu s ustanoveními zákona č.477/2001 Sb., obalech k dispozici kupujícímu na elektronické adrese prodávajícíh[o www.boxed.cz](http://www.boxed.cz/)

Prodávající prohlašuje, že při uvádění zboží na trh splnil povinnosti vyplývající ze zákona č. 22/1997 Sb., o technických požadavcích na výrobky, ve znění pozdějších předpisů, a provádějících nařízení vlády, přičemž prohlášení o shodě ve smyslu ust. § 13 tohoto zákona je k dispozici kupujícímu na elektronické adrese prodávajícíh[o www.boxed.cz.](http://www.boxed.cz/)

Společnost BOXED, s.r.o. tímto prohlašuje, že zařízení vyhovuje požadavkům směrnice 2014/35/EU pro nízké napětí a směrnice 2014/30/EU pro elektromagnetickou kompatibilitu. Zařízení splňuje následující standardy shody: EN 55032, EN 55024 a EN 60950-1.

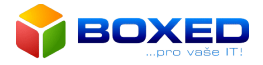

#### <span id="page-3-0"></span>Bezpečnostní upozornění a opatření

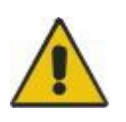

**VAROVÁNÍ** Pokud spolu s výrobky 3BOX, 3PANEL používáte projektor či dotykovou obrazovku, přečtěte si pozorně instrukce dodávané spolu s tímto projektorem, resp. obrazovkou. Nedívejte se do světelného paprsku vysílaného projektorem. Poučte děti, že se nemají do tohoto světelného proudu dívat.

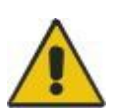

**VAROVÁNÍ** Nevystavujte žádný interaktivní výrobek dešti ani vlhkosti, abyste omezili riziko vznícení nebo úrazu elektrickým proudem.

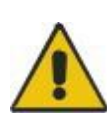

**VAROVÁNÍ** Vždy, když s přístrojem pracují děti, je nezbytný dohled dospělé poučené osoby. Pokud jsou přístroje uskladněny v prostorech s přístupen dětí, zajistěte, aby nedošlo k manipulaci s nimi bez odborného dohledu dospělé poučené osoby. Změny poloh zařízení a uvedení do provozu může provádět pouze dospělá poučená osoba.

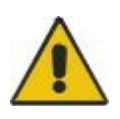

**VAROVÁNÍ** Dálkové ovladače mohou být ovládány pouze dospělou poučenou osobou. Během provozu i uskladnění zamezte přístupu k ovladači nezpůsobilým osobám a dětem.

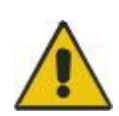

**VAROVÁNÍ** Během provozu i uskladnění zamezte nekontrolovanému pohybu kolem zařízení, aby nedošlo k zakopnutí o přívodní kabely, stabilizační nohy nebo k pádu zařízení.

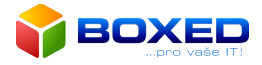

Přečtěte si pozorně následující instrukce a řiďte se jimi, abyste zvýšili bezpečnost při používání a zabránili poškození zařízení.

#### • Pozorně si přečtěte příručku dodávanou spolu s projektorem, seznamte se se všemi varováními a upozorněními.

- Pokud přemísťujete 3BOX nebo 3PANEL, buďte opatrní. Náhlé zabrzdění, nadměrná síla nebo nerovný povrch mohou zapříčinit zvrhnutí. Pokud má váš 3PANEL aretovací kolečka, resp. 3BOX aretovací svorky, odbrzděte, resp. odejměte je dříve, než začnete 3PANEL nebo 3BOX přesouvat.
- Pokud chcete 3BOX, resp. 3PANEL přepravovat na delší vzdálenost, zabalte ji znovu kompletně do původního obalu. Pokud již původní obalový materiál nemáte, zabalte každou součást do takového množství obalového materiálu, které zajistí, že součást nebude vystavena nadměrným otřesům a nárazům.
- Neumísťujte a nepoužívejte výrobky v prostředí s vysokou koncentrací prachu, vlhkosti nebo kouře.
- Nenechávejte kabely ležet na zemi. Pokud musíte vést kabel napříč přes podlahu, položte jej tak, aby byl úplně rovně, a připevněte jej k podlaze lepící páskou nebo páskou pro uchycování kabelů v kontrastní barvě. Zacházejte s kabely šetrně a vyhněte se nadměrnému ohýbání kabelů.
- Pokud používáte 3PANEL aretovací kolečka, resp. 3BOX aretovací svorky ujistěte se, že jsou během používání zabrzděny, resp. sevřeny.
- Upozorněte studenty, aby v blízkosti stojanu s tabulí neběhali, protože by mohli zakopnout o nohy stojanu.
- Nezatěžujte výrobky ani jejích příslušenství a nevystavujte je nadměrnému tlaku, protože nosné prvky nesnesou větší zatížení, než je hmotnost zařízení.

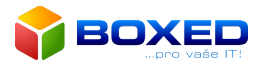

# Obsah

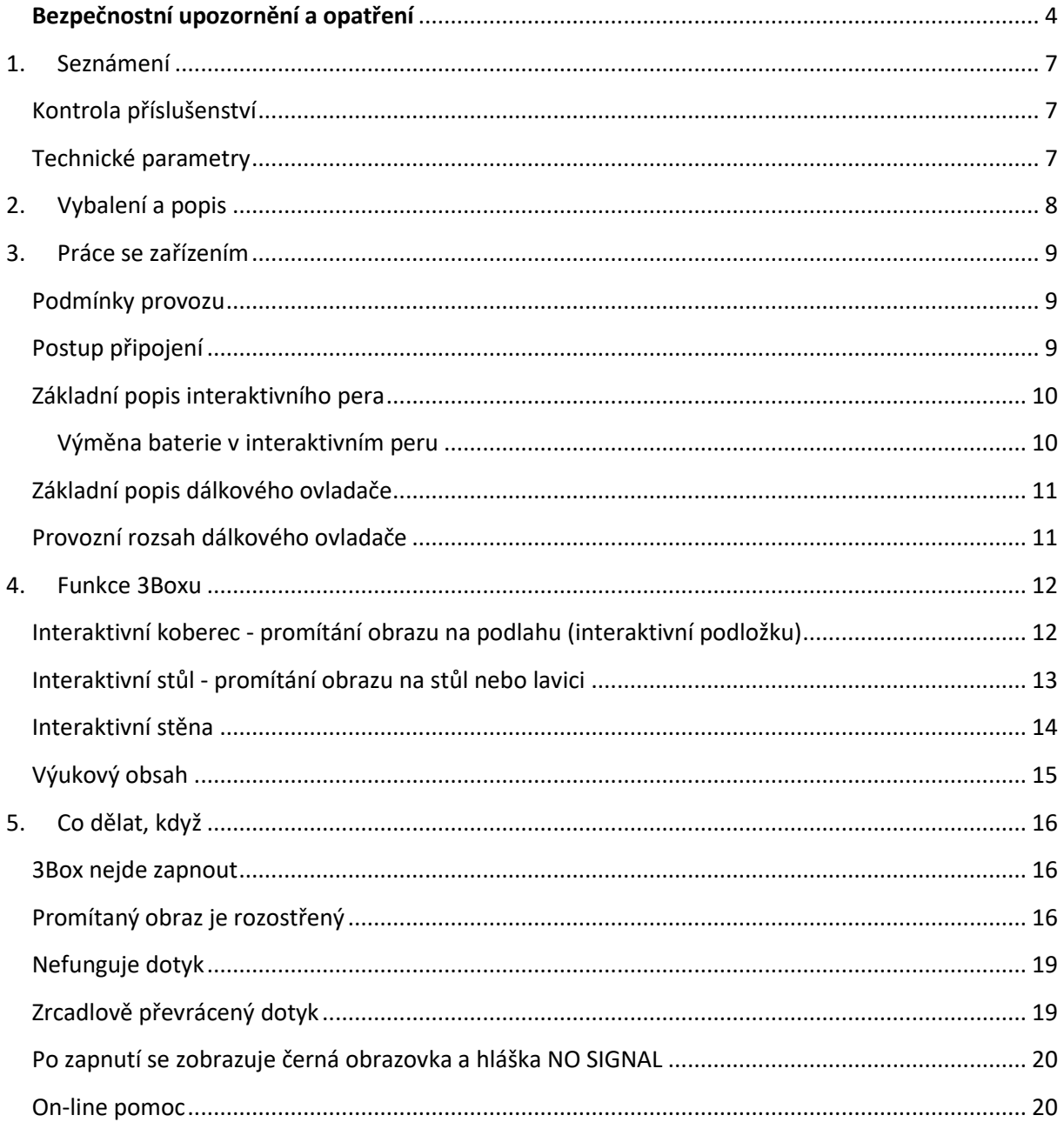

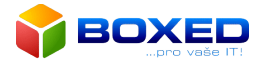

# <span id="page-6-0"></span>1. Seznámení

#### <span id="page-6-1"></span>Kontrola příslušenství

- interaktivní projektor Epson EB-685 Wi
- AL box
- dálkový ovladač interaktivního projektoru
- sada interaktivních per (2 ks)
- bezdrátová klávesnice
- pracovní podložka
- svorky pro uchycení ke stolu
- napájecí kabel 230 V
- obal
- návod k použití

#### <span id="page-6-2"></span>Technické parametry

#### *Rozměry*

3Box – 470 x 258 x 440mm (š x h x v)

#### *Síťové napětí*

Přívodní napětí - 220V – 240V / 50Hz

#### *Datové připojení*

Datový konektor - typ HDMI (F) Datový konektor - typ LAN (F)

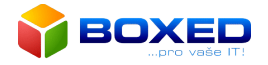

# <span id="page-7-0"></span>2. Vybalení a popis

Při vybalování výrobku postupujte opatrně. Výrobek po vybalení zkontrolujte, zda-li není poškozen. Zjistíte-li poškození výrobku, obraťte se na svého dodavatele.

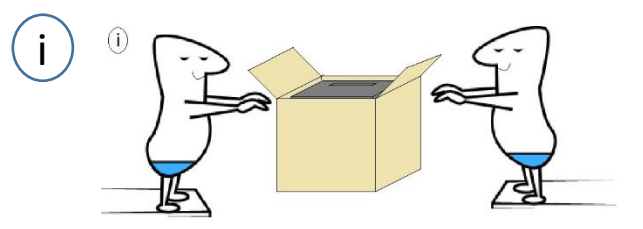

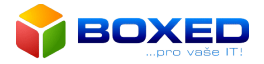

# <span id="page-8-0"></span>3. Práce se zařízením

#### <span id="page-8-1"></span>Podmínky provozu

- a) Zařízení nesmí být používáno bez dozoru dospělé osoby, odpovědné, za jeho provoz.
- b) Nenechávejte zařízení bez dozoru, když je zapojeno v síti. Když jej nepoužíváte, vytáhněte kabel ze zásuvky.
- c) Zařízení musí být umístěno v suchém, bezprašném a dobře větraném prostoru, ne u zdrojů tepla.
- d) Zařízení uchovávejte v prostředí s teplotou nad 0°C
- e) Zařízení nevystavujte přímému slunci.
- f) Zařízení musí být během práce na pevné, suché a stabilní podložce.
- g) Ventilační otvory nesmí být po dobu provozu zakryty a musí být vzdáleny minimálně 20 cm od překážky zabraňující cirkulaci vzduchu.
- h) Na zařízení nestoupejte, ani na něj nic nepokládejte.
- i) Nedoporučuje se opírat o kteroukoliv část zařízení, věšet se na něj, či jakkoliv jinak fyzicky narušovat jeho stabilitu. V případě mechanického poškození nelze uplatnit záruku.
- j) Před čištěním zařízení vypněte a odpojte napájecí kabel ze sítě.
- k) Zařízení neomývejte vodou.

#### <span id="page-8-2"></span>Postup připojení

- a) 3Box je konstruován na připojení k elektrické síti 220 240 V AC, 50 Hz.
- b) Zapojte dodaný napájecí kabel do 3Boxu (obr. 1) a do elektrické sítě.

<span id="page-8-3"></span>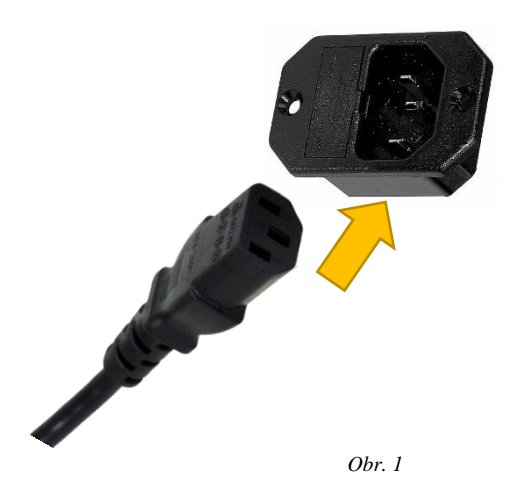

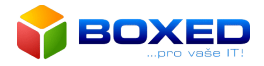

#### Základní popis interaktivního pera

- 1 **Špička pera**
	- Držte pero v blízkosti promítaného obrazu a stisknutím použijte.

#### 2 **Indikátor baterie**

- Stisknutím tlačítka na boční straně pera zobrazíte zbývající stav baterie.
- Když je baterie nabitá, indikátor svítí zeleně do uvolnění tlačítka.
- Když je baterie téměř vybitá, indikátor bliká zeleně do uvolnění tlačítka.
- Je-li baterie vybitá, nesvítí. Vyměňte baterii.
- 3 **Tlačítko**
	- Zapněte interaktivní pero. Po zapnutí trvá přibližně jednu sekundu, než je pero funkční.
- **EPSON**

*Obr. 2*

- Stisknutím tohoto tlačítka lze přepínat špičku mezi funkcí pera a gumy (v režimu WhiteBoard).
- Stisknutím tohoto tlačítka provedete klepnutí pravým tlačítkem, když používáte pero jako myš.
- 4 **Držák pro volitelný popruh nebo kabel**
- 5 **Kryt baterií**

#### <span id="page-9-0"></span>Výměna baterie v interaktivním peru

1. Zatlačte na pojistku krytu baterií a kryt zvedněte.

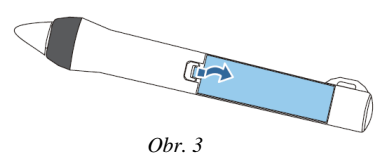

2. Vyjměte starou baterii a vložte novou. Nejdříve zasuňte zápornou stranu baterií.

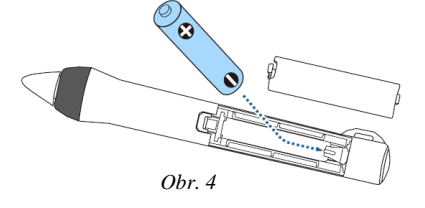

3. Nasaďte kryt baterií. Zatlačte na kryt baterií (musí zaklapnout).

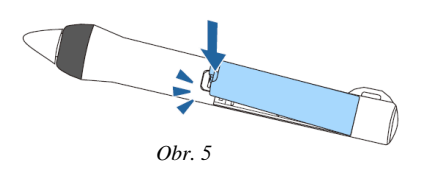

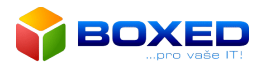

#### <span id="page-10-0"></span>Základní popis dálkového ovladače

- 1 **Tlačítko Power** zapne a vypne napájení projektoru.
- 3 **Tlačítko [Video]**  opakovaným stisknutím tohoto tlačítka se obraz přepíná mezi porty S-Video, Video, HDMI1/MHL a HDMI2.
- 6 **Tlačítko [Aspect] -** opakovaným stiskem tlačítka se mění režim poměru stran.
- 8 **Tlačítko [Menu]** zobrazuje a zavírá nabídku Konfigurace.
- 10 **Tlačítko [Enter]**  je-li otevřena nabídka Konfigurace nebo obrazovka nápovědy, stisknutím těchto tlačítek zvolíte položky nabídky a nastavíte hodnoty.
- 14 **Tlačítko [A/V Mute]** slouží k zapnutí nebo vypnutí videa a zvuku. Přidržením tlačítka po dobu 8 vteřin přepínáte mezi režimy promítání na zeď nebo na stůl/podlahu.

\*Podrobný popis všech tlačítek dálkového ovladače naleznete v přiloženém návodu k projektoru.

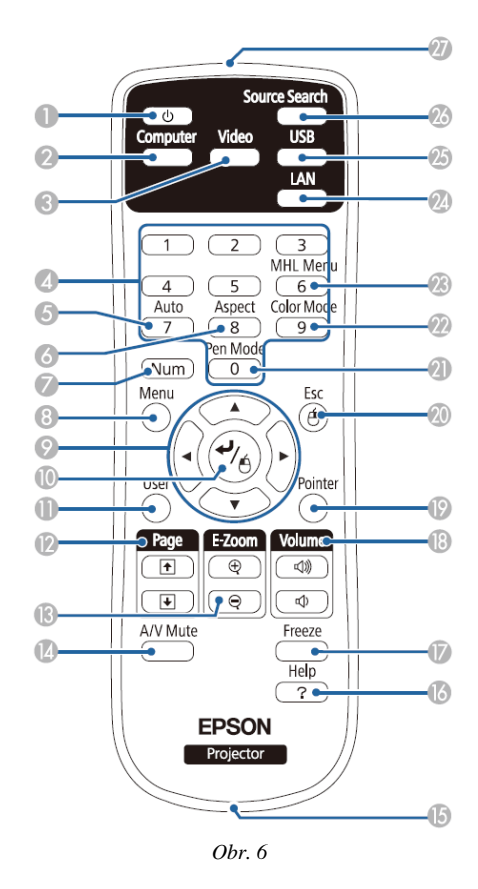

#### <span id="page-10-1"></span>Provozní rozsah dálkového ovladače

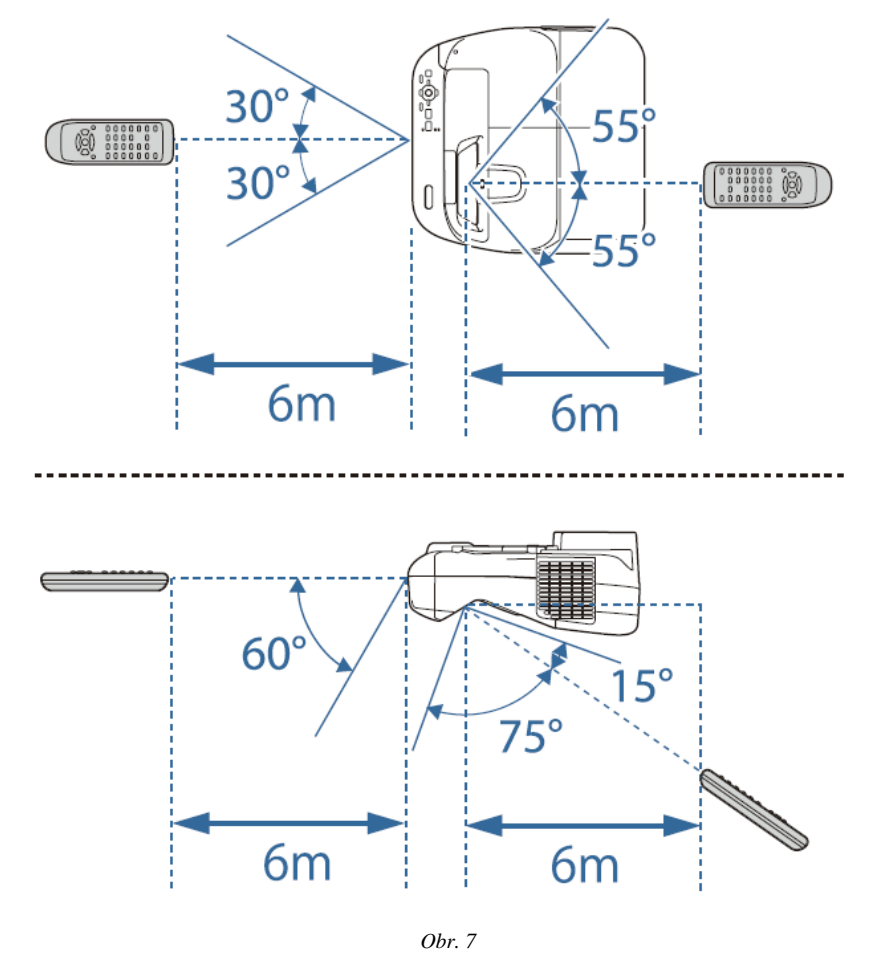

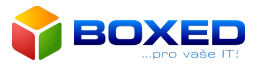

## <span id="page-11-0"></span>4. Funkce 3Boxu

#### <span id="page-11-1"></span>Interaktivní koberec - promítání obrazu na podlahu (interaktivní podložku)

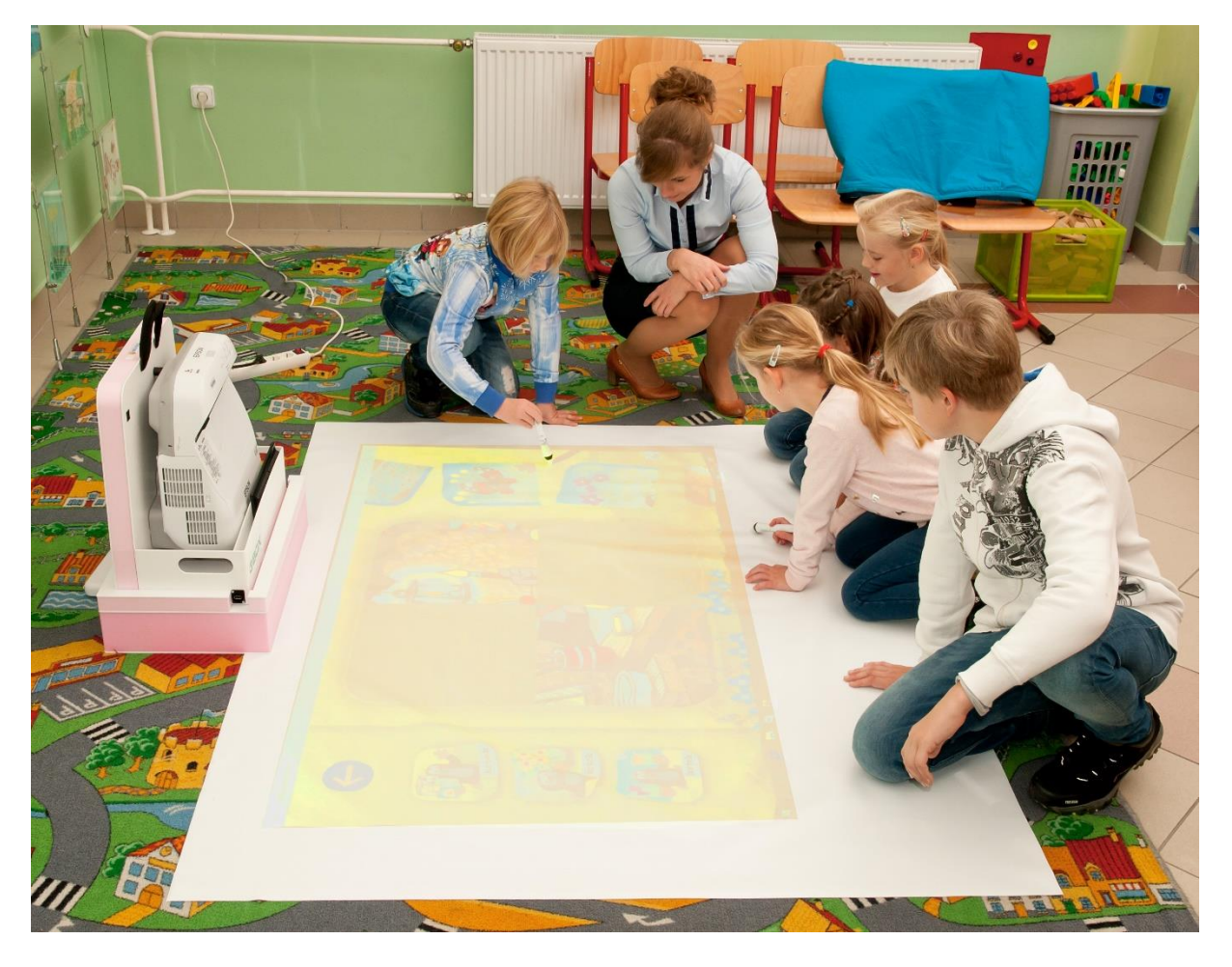

- 1. 3Box umístíme do volného prostoru (učebna, pokoj, herna).
- 2. Přední část 3Boxu s dataprojektorem směřuje do volného prostoru na podlaze.
- 3. Na podlahu před 3Box umístíme interaktivní podložku, která je součástí dodávaného zařízení.
- 4. Zapojíme napájecí kabel do zásuvky a spustíme projektor a PC pomocí tlačítka  $\circlearrowleft$ .
- 5. Srovnáme polohu 3Boxu tak, aby promítaný obraz nezasahoval mimo plochu podložky.
- 6. Jakmile se na promítací ploše projektoru objeví pracovní plocha operačního systému MS Windows 10, stačí zapnout interaktivní pera a pustit se do práce.
- 7. Po ukončení práce zařízení vypneme. Najeďte myší do levého dolního rohu obrazovky a klikneme pravým tlačítkem na tlačítko Start. Klepněte nebo klikněte na **Vypnutí** nebo odhlášení a zvolte **Vypnout**. Dále **vypojíme zařízení ze zásuvky**, to je nutné provádět vždy!

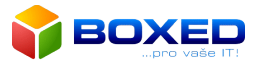

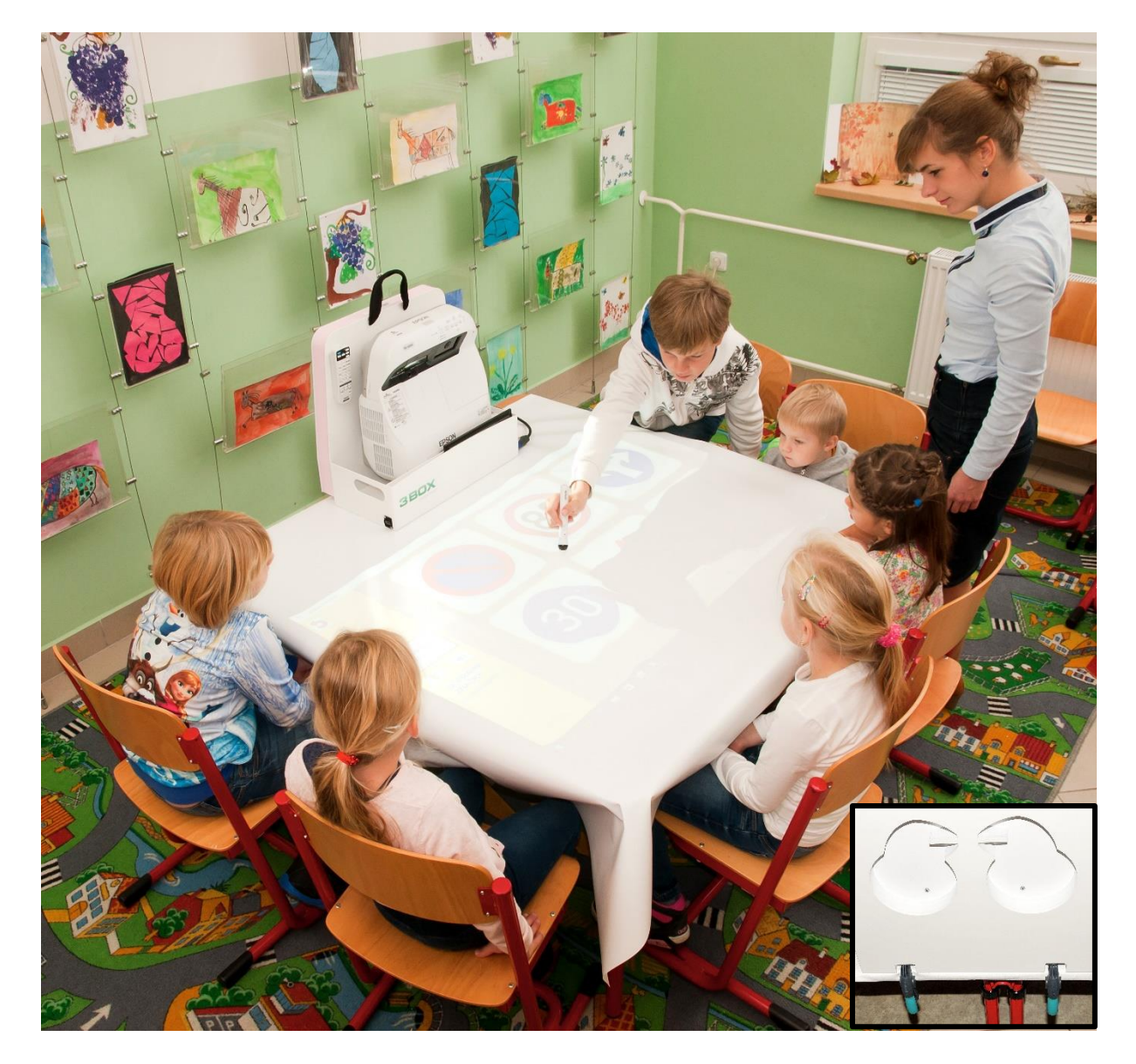

#### <span id="page-12-0"></span>Interaktivní stůl - promítání obrazu na stůl nebo lavici

- 1. Na příslušný stůl nebo dvě spojené školní lavice položíme bílou pracovní podložku.
- 2. 3Box umístíme na kraj stolu nebo lavice tak, aby přední část s dataprojektorem směřovala na střed stolu.
- 3. Zapojíme napájecí kabel do zásuvky a spustíme projektor a PC pomocí tlačítka $\circlearrowleft$ .
- 4. Srovnáme polohu 3Boxu tak, aby promítaný obraz nezasahoval mimo plochu podložky.
- 5. Připevníme 3Box ke stolu pomocí svorek přiložených na jeho zadní straně.
- 6. Jakmile se na promítací ploše projektoru objeví pracovní plocha operačního systému MS Windows 10, stačí zapnout interaktivní pera a pustit se do práce.
- 7. Po ukončení práce zařízení vypneme. Najeďte myší do levého dolního rohu obrazovky a klikneme pravým tlačítkem na tlačítko Start. Klepněte nebo klikněte na **Vypnutí** nebo odhlášení a zvolte **Vypnout**. Dále **vypojíme zařízení ze zásuvky**, to je nutné provádět vždy!

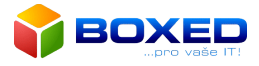

#### <span id="page-13-0"></span>Interaktivní stěna

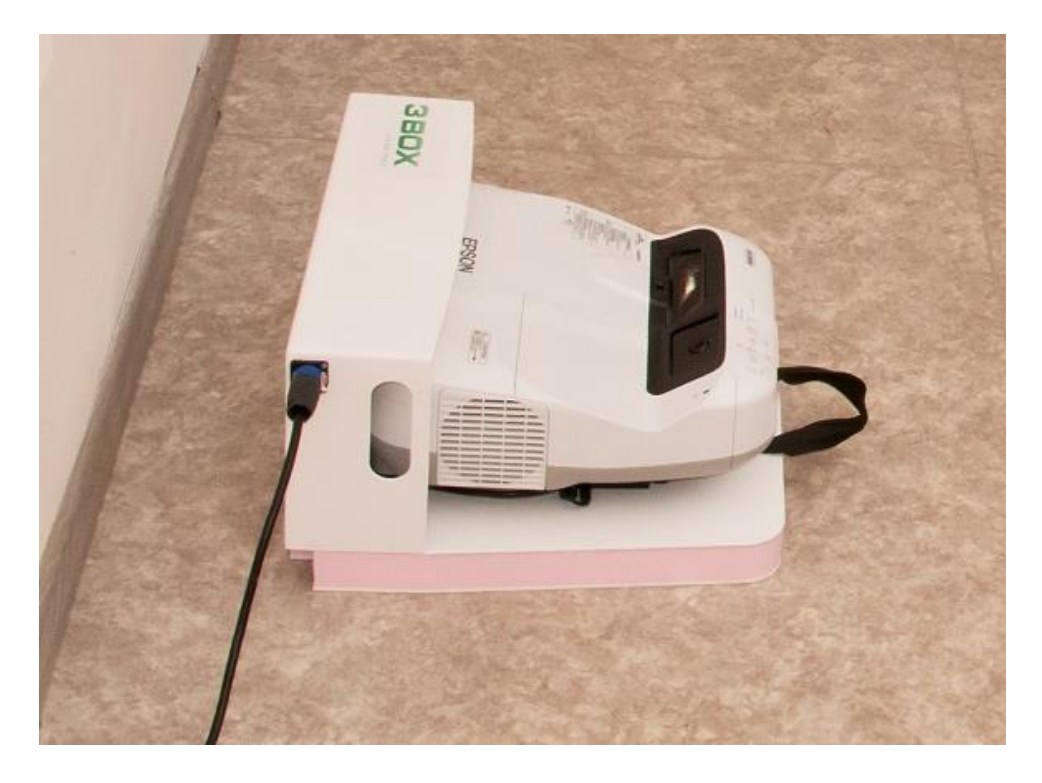

- 1. 3Box položíme zadní stranou na podlahu ve vzdálenosti cca 15 cm od stěny, na kterou budeme promítat obraz. Vzdáleností zařízení od stěny nastavujeme velikost promítaného obrazu (čím blíže ke stěně, tím menší obraz).
- 2. Zapojíme napájecí kabel do zásuvky a spustíme projektor a PC pomocí tlačítka  $\Diamond$ .
- 3. Po zapnutí projektoru, až se na promítací ploše zobrazí přihlašovací obrazovka Windows 10, stiskněte a podržte na dálkovém ovladači tlačítko **[A/V Mute]** po dobu pěti sekund, čímž přepnete režim projekce pro promítání na zeď.
- 4. Stisknutím tlačítka **[USER]** spustíte kalibraci dotykového ovládání, kterou potvrdíte následným stiskem tlačítka **[Enter]**. Po dvaceti vteřinách kalibrace je vše připraveno pro výuku v režimu Interaktivní stěna.
- 5. Jakmile se promítaný obraz otočí, zařízení je připraveno k použití a můžete se pustit do promítání.
- 6. Po ukončení promítání na stěnu opět stiskněte a podržte na dálkovém ovladači tlačítko **[A/V Mute]** po dobu pěti sekund, čímž přepnete režim projekce zpět do režimu Interaktivní stůl / Interaktivní koberec a poté opět spusťte kalibraci pomocí tlačítka **[USER],** pro správnou funkci dotykového ovládání.
- 7. Po ukončení práce zařízení vypneme. Najeďte myší do levého dolního rohu obrazovky a klikneme pravým tlačítkem na tlačítko Start. Klepněte nebo klikněte na **Vypnutí** nebo odhlášení a zvolte **Vypnout**. Dále **vypojíme zařízení ze zásuvky**, to je nutné provádět vždy!

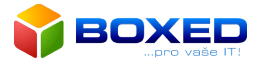

### <span id="page-14-0"></span>Výukový obsah

Pokud jste si zakoupili 3Box včetně výukových aplikací, jejich doporučený seznam naleznete na www.DUMY.cz. Mezi předinstalované aplikace, které naleznete přímo v nabídce programů na pracovní ploše vašeho 3Boxu, patří:

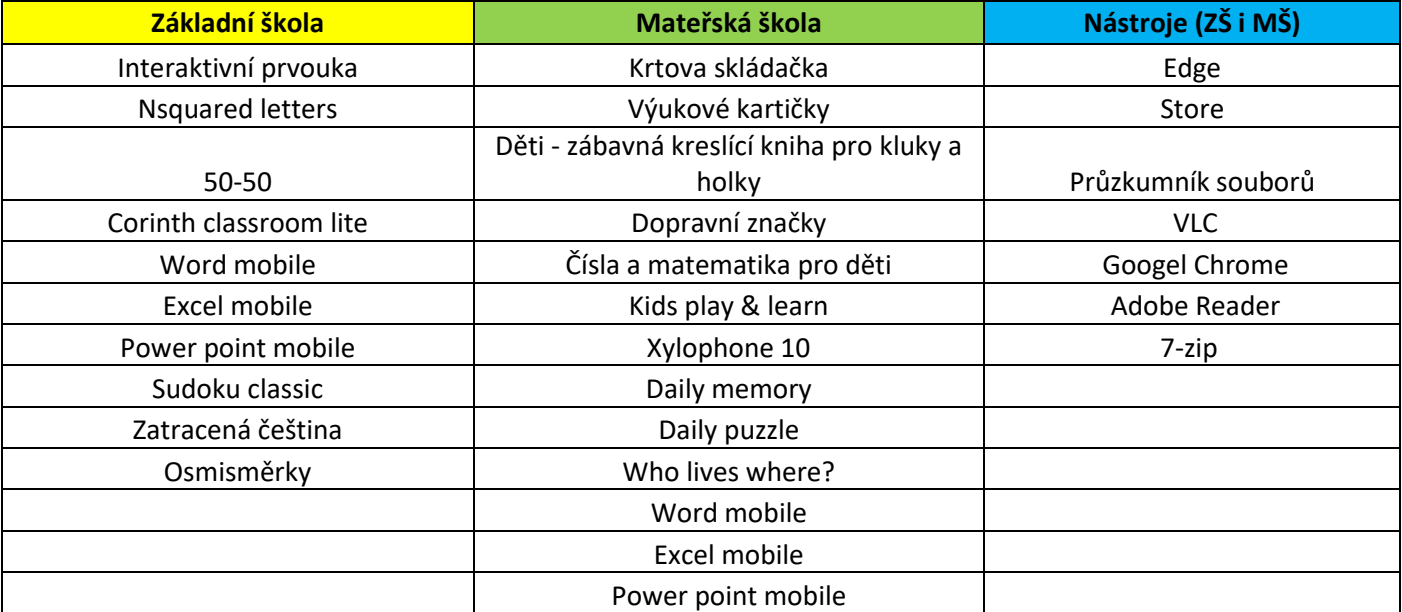

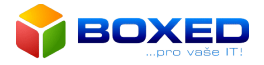

# <span id="page-15-0"></span>5. Co dělat, když

#### <span id="page-15-1"></span>3Box nejde zapnout

- 1. Zkontrolujte napájecí kabel 3Boxu.
- 2. Vysuňte napájecí kabel z 3Boxu a znovu jej zapojte (postupujte dle obr. 1).
- 3. Nepomůžou-li k odstranění problému předchozí body, kontaktujte vašeho dodavatele nebo servisní centrum 3Boxu.

### <span id="page-15-2"></span>Promítaný obraz je rozostřený

1. Otevřete kryt vzduchového filtru.

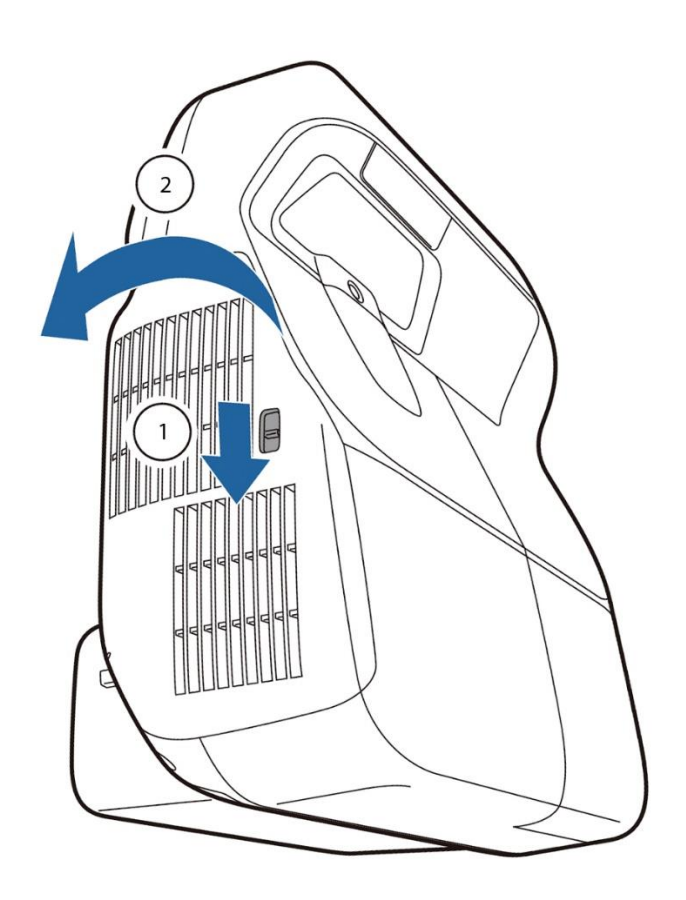

*Obr. 11*

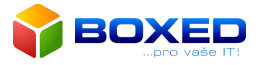

2. Zaostřete na střed dolní části promítací plochy. Přesunutím páčky zaostření obraz zaostřete.

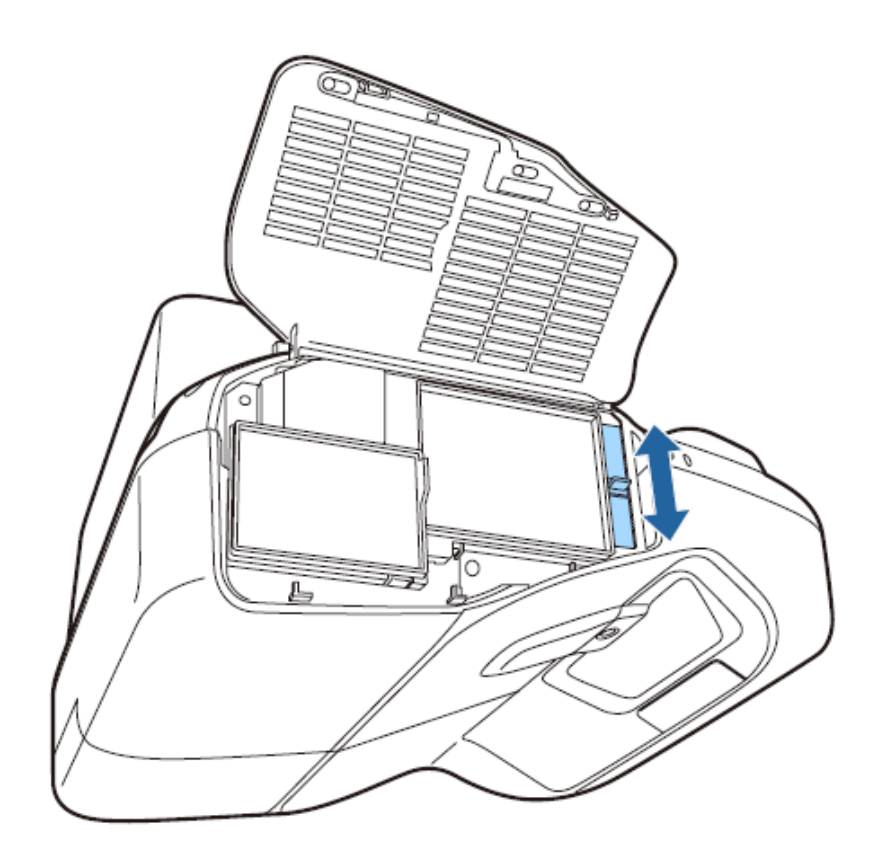

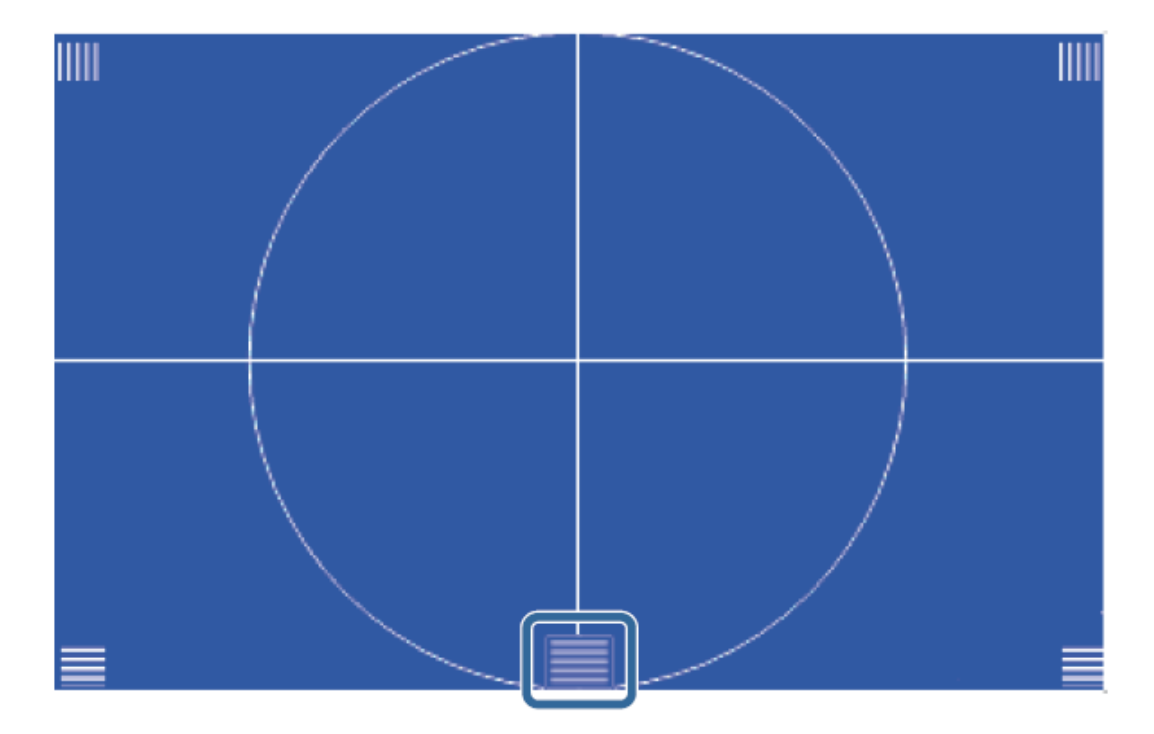

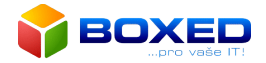

3. Zkontrolujte, zda zaostření odpovídá rohům promítaného obrazu. Pokud jsou nějaké části rozostřené, pomocí páčky zaostření upravte tak, aby byly všechny rohy stejně zaostřené.

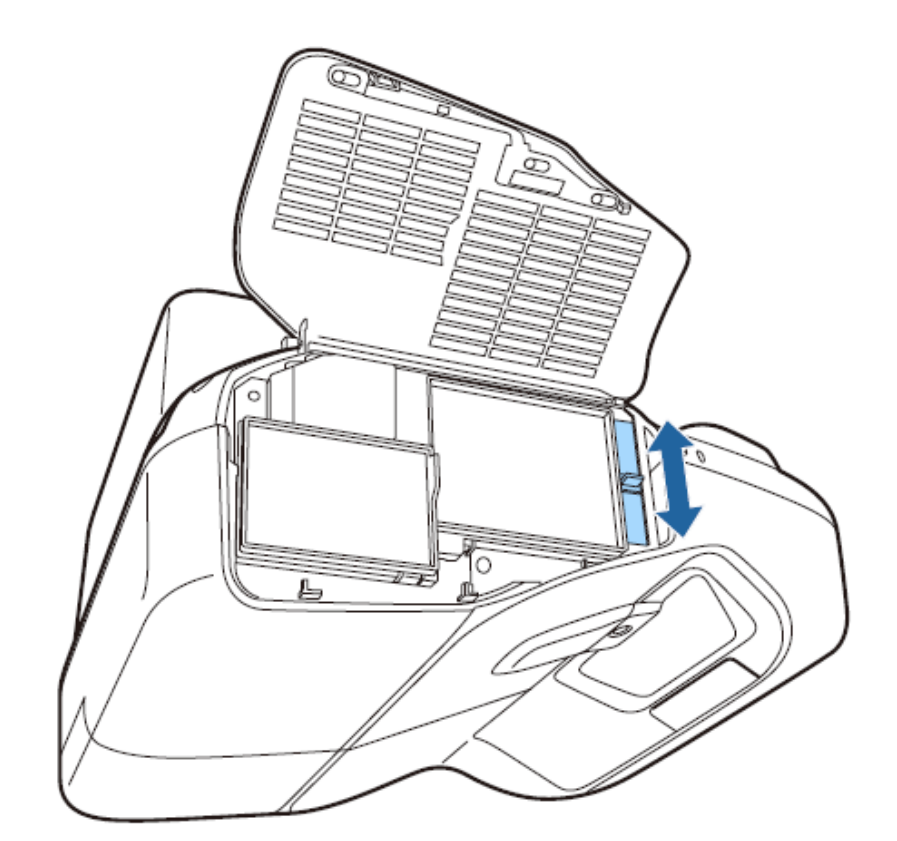

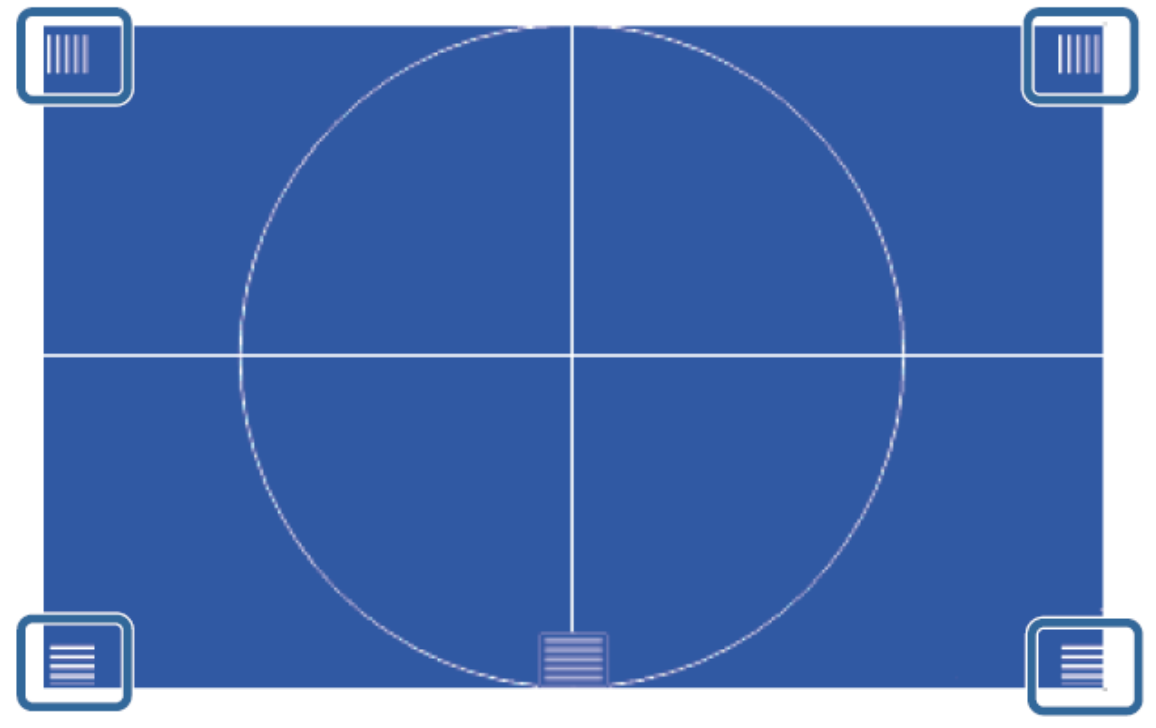

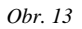

4. Nepomůžou-li k odstranění problému předchozí body, kontaktujte vašeho dodavatele nebo servisní centrum 3Boxu.

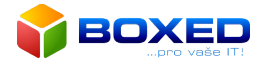

#### <span id="page-18-0"></span>Nefunguje dotyk

V případě problémů s dotykovým ovládáním vašeho 3Boxu zkontrolujte, zda nejsou baterie v peru vloženy nesprávně, nebo zda nejsou vybité.

Pokud zařízení na dotyk reaguje, ale nejste spokojeni s citlivostí a přesností dotykového pera, je nutné provést kalibraci podle následujících kroků:

- 1. Na dálkovém ovládání zmáčkneme tlačítko USER.
- 2. Objeví se dialogové okno automatické kalibrace (Obr. 14).
- 3. Spuštění kalibrace potvrdíme tlačítkem ENTER.
- 4. Na promítací ploše 3Boxu se zobrazí černobílá mřížka, která s jejím dokončením zmizí a zařízení je připraveno k použití.

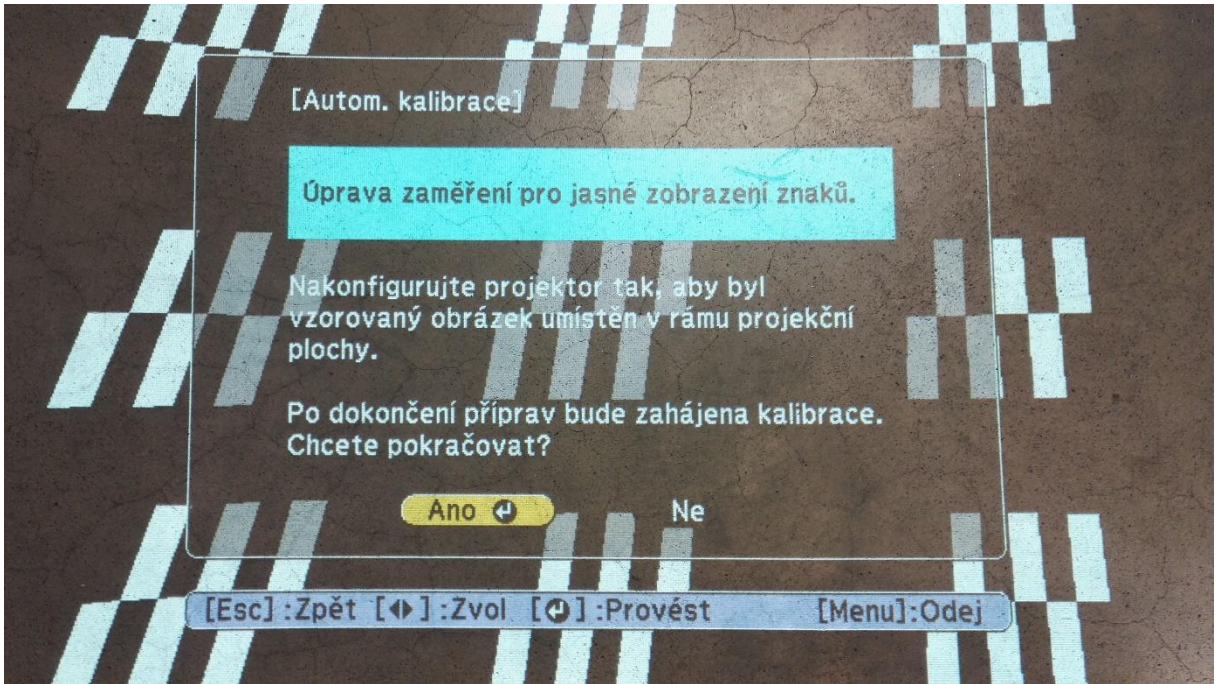

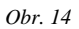

#### <span id="page-18-1"></span>Zrcadlově převrácený dotyk

Pokud se kurzor pohybuje opačným směrem, než jakým směřuje pero je třeba provést kalibraci dotykového ovládání. Tu provedete stisknutím tlačítka **[USER].** Spuštění kalibrace dotykového ovládání je nutné potvrdit následným stiskem tlačítka **[Enter]**. Po dobu cca dvaceti vteřin se na promítací ploše zobrazují kalibrační obrazce a přesýpací hodiny. Po dokončení kalibrace se zpět zobrazí domácí obrazovka a vše je připraveno. Kalibraci lze provádět v jakémkoliv promítacím režimu.

Kalibrace neproběhne správně, pokud není plocha pro promítání čistá nebo do ní zasahují jakékoliv předměty!

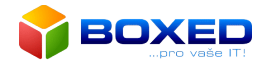

#### <span id="page-19-0"></span>Po zapnutí se zobrazuje černá obrazovka a hláška NO SIGNAL

V případě tohoto problému:

- 1. Vypněte projektor pomocí tlačítka  $\bigcirc$ .
- 2. Odpojte napájecí kabel ze zařízení, nebo vytáhněte kabel ze zásuvky.
- 3. Vyčkejte dvacet vteřin.
- 4. Připojte napájecí kabel zpět do zařízení nebo zapojte kabel do zásuvky.
- 5. Zapněte projektor pomocí tlačítka  $\bigcup$ .
- 6. Zařízení se zapne v běžném režimu.

#### <span id="page-19-1"></span>On-line pomoc

V případě přetrvávajících problémů si, prosím, připravte výrobní číslo 3Boxu, které naleznete na levé straně projektoru (*S/N: xxxxxxxxxxx*) a volejte na linku technické podpory - tel. číslo **222-268-500**.

Pokud je 3Box připojen k internetu, bude se technik moci připojit k zařízení a vzdáleně Vám pomoci s řešením vašeho problému.

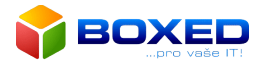

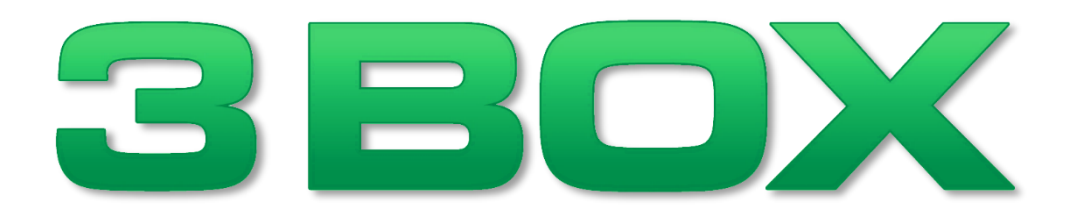

### **Výrobní a instalační list**

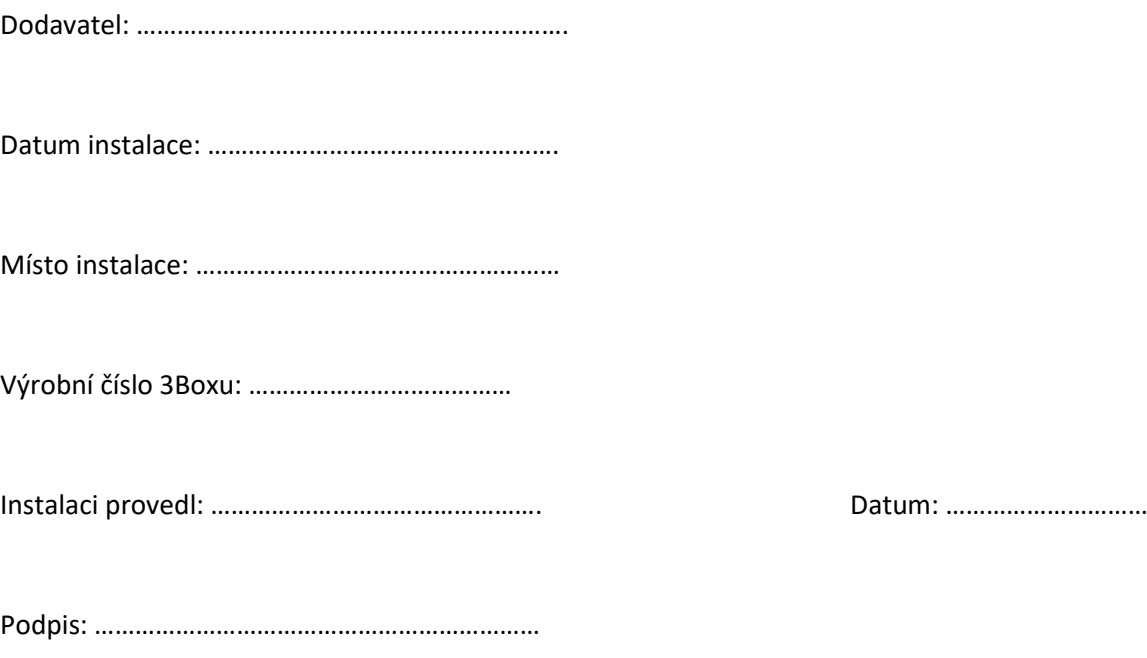

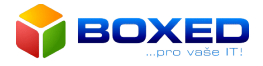

Výrobce:

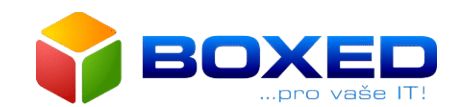

**BOXED, s.r.o.** Velflíkova 4 Praha 6 160 00

IČ: 27243842 DIČ: CZ27243842 Tel.: 222 268 500